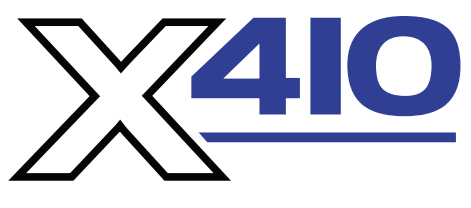

## *Quick Start Guide*

## BASIC SETUP STEPS

- **1.** Connect unit to power and to a network.
- **2.** Connect a computer on the same network as the module. Set the IP address of the computer to 192.168.1.50 with a netmask of 255.255.255.0.
- **3.** Configure the X-410 module using a web browser. In a web browser's address bar, type: http://192.168.1.2/setup.html Type the default username, admin and default password, webrelay (all lower case).
- **4.** Set the permanent IP address in the Network tab and press Submit. Restart the X-410 (remove power, then re-apply power).
- **5.** After restarting the unit, set the computer back to its original settings and access the X-410 module at its new IP address.

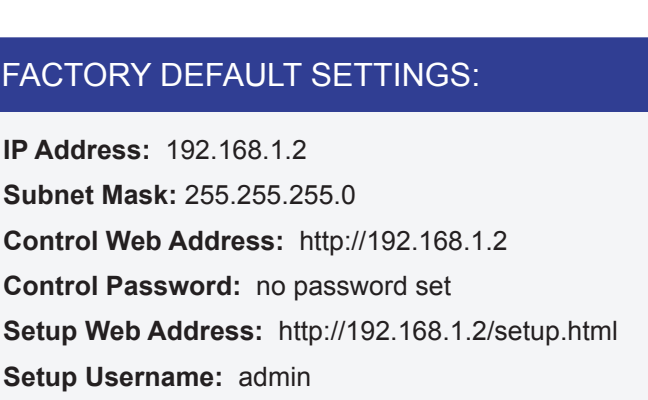

**Control Password:** no password set **Setup Username:** admin **Setup Password:** webrelay (all lower case)

## Users manual may be downloaded at: **www.ControlByWeb.com/support**

For technical support, please email: support@ControlByWeb.com

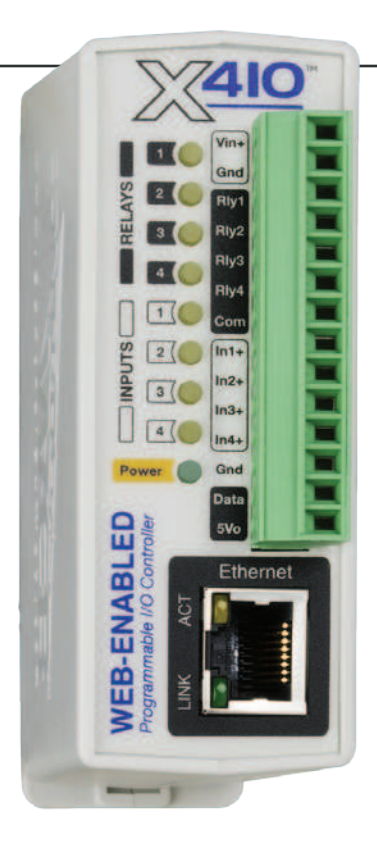

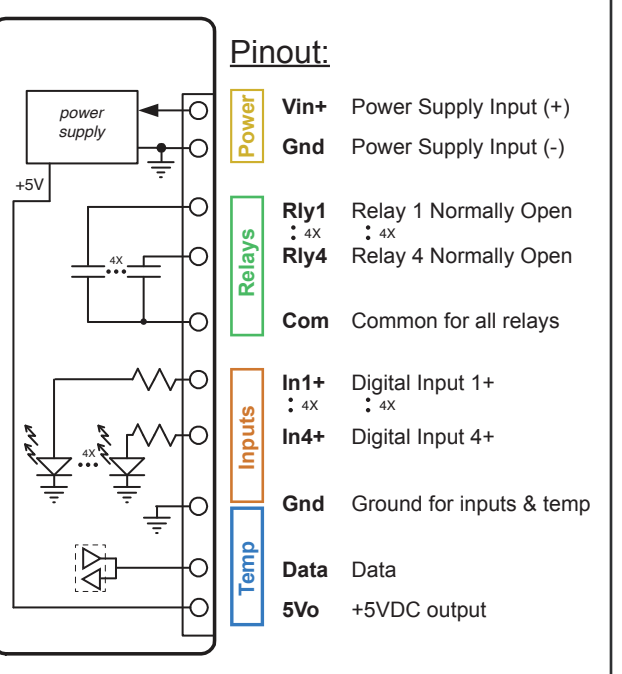

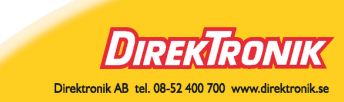